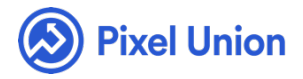

#### Pixel Union / Tumblr / Platform

Q Search

<span id="page-0-0"></span>**Articles in this section** 

# How do I install a Tumblr theme

5 months ago · Updated

[Unless you have installed a Tumblr theme directly from the Tumblr Theme](https://www.tumblr.com/themes/) Garden, it will come in the form of an HTML file. This HTML file holds all of the information that makes your Tumblr function and look the way it does. By the end of this post, you should be able to manually install a Tumblr theme using only a text editor and your Tumblr's general settings page.

- 1. Open your theme file in a plain text editor and copy its content. This step differs depending on what operating system you are running.
- G. *For Windows users*

Microsoft Word is *not* a plain text editor and will not work for this step. Open the HTML file with Notepad, which comes default on every Windows computer. Once the file is open, select and copy all of its

contents.

#### *For Mac users*

Pages and Microsoft Word are *not* plain text editors and will not work for this step. TextEdit comes on all Macs by default and can be found in your Applications folder. Once you've opened TextEdit, navigate to TextEdit > Preferences from the menubar and click on the Open and Save tab in the dialog box that appears.

In the When Opening a File options, check the box to Ignore rich text commands in HTML files. (In OS X 10.10 Yosemite, the box is labeled Display HTML files as HTML code instead of formatted text.)

You can now close the preferences and open your theme by dragging the file to the TextEdit icon in your dock or opening it by navigating to File > Open… in your menubar.

Once the file is open, select the entire contents and copy it. Once you have copied the contents, you can close the document. Your next step is to install the Tumblr theme.

- 3. In your web browser, go to your Tumblr dashboard, log in to your account if you weren't already logged in, and click on the gear icon along the top to access your general settings.
- 4. If you have more than one blog, use the navigation links on the righthand side to select which blog you want to install a Tumblr theme on.
- 5. Click the Edit theme button.
- 6. Click the Edit HTML button in the left sidebar.
- 7. Select all of the HTML that appears and then paste the contents of your HTML file. Now you can click the Update Preview to preview the changes and then Save to save them.

That's it! If this post didn't have all the information you need or you know of

better ways to install a Tumblr theme, feel free to send us a message so we can improve our knowledge base.

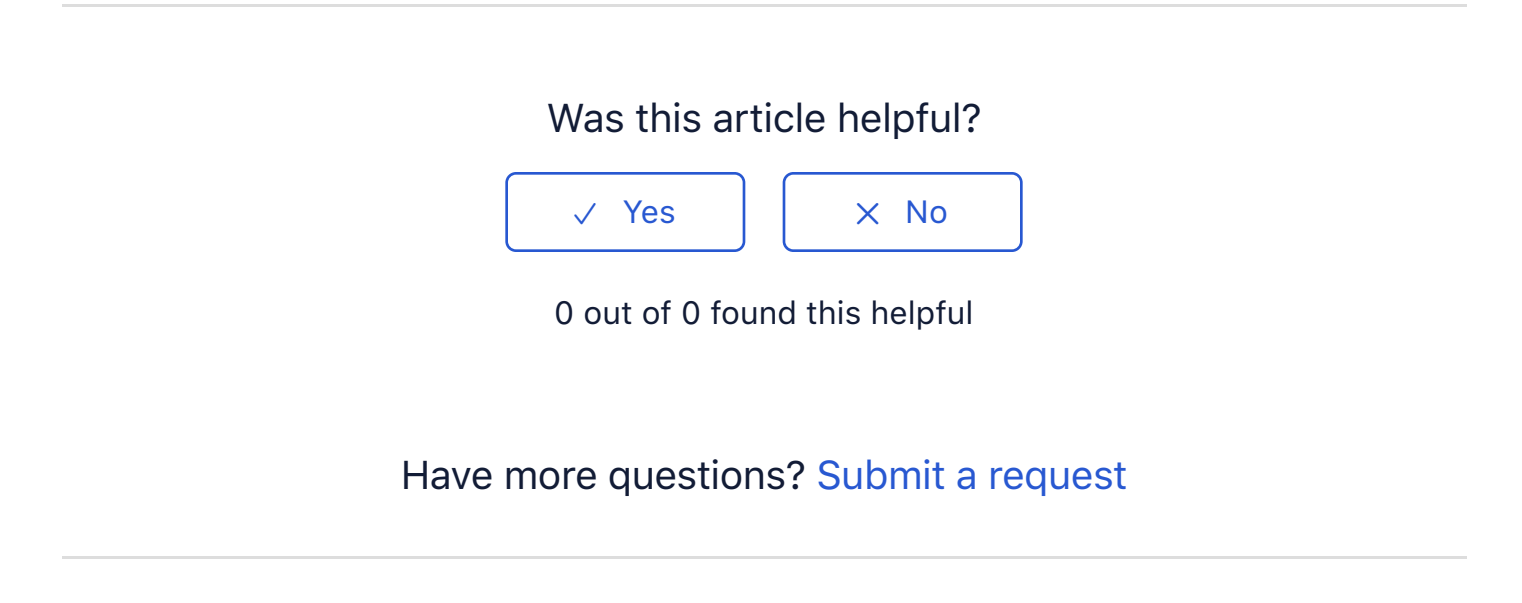

Return to top  $\circledcirc$ 

## **[Recently viewed articles](https://support.pixelunion.net/hc/en-us/articles/360022282074-How-do-I-add-a-Twitter-widget-to-my-Tumblr-)**

[How do I add a Twitter widget to my Tumblr](https://support.pixelunion.net/hc/en-us/articles/360022465773-What-resolution-should-my-images-on-Tumblr-be-) [What resolution should my images on Tumb](https://support.pixelunion.net/hc/en-us/articles/360022465693-Adding-a-custom-font-to-your-Tumblr-theme-)lr be? [Adding a custom font to your Tumblr theme](https://support.pixelunion.net/hc/en-us/articles/360022281774-How-do-I-add-instagram-photos-to-my-tumblr-) How do I add instagram photos to my tumblr?

#### **[Related articles](https://support.pixelunion.net/hc/en-us/related/click?data=BAh7CjobZGVzdGluYXRpb25fYXJ0aWNsZV9pZGwrCHYbANNTADoYcmVmZXJyZXJfYXJ0aWNsZV9pZGwrCBIRANNTADoLbG9jYWxlSSIKZW4tdXMGOgZFVDoIdXJsSSI8L2hjL2VuLXVzL2FydGljbGVzLzM2MDAyMjI4NTE3NC1WZXNwZXItVGhlbWUtQ2hhbmdlbG9nLQY7CFQ6CXJhbmtpBg%3D%3D--7bf6ad775d4653884f39f7ce36ddbad9cb38cf25)**

[Vesper Theme Changelog](https://support.pixelunion.net/hc/en-us/related/click?data=BAh7CjobZGVzdGluYXRpb25fYXJ0aWNsZV9pZGwrCFoPANNTADoYcmVmZXJyZXJfYXJ0aWNsZV9pZGwrCBIRANNTADoLbG9jYWxlSSIKZW4tdXMGOgZFVDoIdXJsSSJQL2hjL2VuLXVzL2FydGljbGVzLzM2MDAyMjI4MjA3NC1Ib3ctZG8tSS1hZGQtYS1Ud2l0dGVyLXdpZGdldC10by1teS1UdW1ibHItBjsIVDoJcmFua2kH--0b4815ab20f799956c49b52533c64e7df3fbe026)

[How do I add a Twitte](https://support.pixelunion.net/hc/en-us/related/click?data=BAh7CjobZGVzdGluYXRpb25fYXJ0aWNsZV9pZGwrCC3oAtNTADoYcmVmZXJyZXJfYXJ0aWNsZV9pZGwrCBIRANNTADoLbG9jYWxlSSIKZW4tdXMGOgZFVDoIdXJsSSI4L2hjL2VuLXVzL2FydGljbGVzLzM2MDAyMjQ2ODY1My1UaXRhbi1UaGVtZS1NYW51YWwtBjsIVDoJcmFua2kI--b3f79151e2c1c5f396895bdef545148bd5036862)r widget to my Tumblr

[Titan Theme Manual](https://support.pixelunion.net/hc/en-us/related/click?data=BAh7CjobZGVzdGluYXRpb25fYXJ0aWNsZV9pZGwrCLHmAtNTADoYcmVmZXJyZXJfYXJ0aWNsZV9pZGwrCBIRANNTADoLbG9jYWxlSSIKZW4tdXMGOgZFVDoIdXJsSSI8L2hjL2VuLXVzL2FydGljbGVzLzM2MDAyMjQ2ODI3My1MeXR0b24tVGhlbWUtQ2hhbmdlbG9nLQY7CFQ6CXJhbmtpCQ%3D%3D--c00708774d088ae7a2d6070e33f863d7a3aabe6e)

[Lytton Theme Change](https://support.pixelunion.net/hc/en-us/related/click?data=BAh7CjobZGVzdGluYXRpb25fYXJ0aWNsZV9pZGwrCJ3mAtNTADoYcmVmZXJyZXJfYXJ0aWNsZV9pZGwrCBIRANNTADoLbG9jYWxlSSIKZW4tdXMGOgZFVDoIdXJsSSI5L2hjL2VuLXVzL2FydGljbGVzLzM2MDAyMjQ2ODI1My1MeXR0b24tVGhlbWUtTWFudWFsLQY7CFQ6CXJhbmtpCg%3D%3D--306e57de89282fad1e18085ff43648c52faf8f01)log

Lytton Theme Manual

# **Pixel Union Terms and Conditions Support Policy Observed Holidays Shopify Themes Shopify Apps BigCommerce** Wordpress Tumblr

## **Shopify Themes**

Empire Atlantic Pacific Superstore Grid Startup Launch Handy **Editions** Vogue Reach

#### **Shopify Apps**

**Ultimate Special Offers Wholesale Club** Pixelpop **Bizzy Social Proof Smart Shipping Bar Countdown Sales Timer** 

Copyright ©2019 Pixel Union.